### Release Notes

### Dell Lifecycle Controller Integration Version 1.0.1 for Microsoft System Center 2012 Virtual Machine Manager

#### Release Type and Definition

Dell Lifecycle Controller Integration (DLCI) for Microsoft System Center 2012 Virtual Machine Manager (SC2012 VMM) provides an embedded deployment solution to simplify and improve the operating system deployment on Dell servers. This plugin uses the remote deployment feature of the Integrated Dell Remote Access Controller (iDRAC) with Lifecycle Controller.

### Version 1.0.1 Rev. A00

Release Date: Nov 2014 Previous Version: 1.0 Rev. A00

### **Importance**

RECOMMENDED: Dell recommends the customer review specifics about the update to determine if it applies to your system. The update contains changes that impact only certain configurations, or provides new features that may/may not apply to your environment.

## **Platform(s) Affected**

 $\bullet$  11<sup>th</sup> and 12<sup>th</sup> generation of Dell PowerEdge servers

## **What is Supported**

This release supports the 11<sup>th</sup>, 12<sup>th</sup>, and 13<sup>th</sup> generation of Dell PowerEdge servers.

## **What's New**

With DLCI for SC2012 VMM, you can do the following:

• Support for  $11<sup>th</sup>$  generation and  $12<sup>th</sup>$  generation of PowerEdge servers

• Customization for dedicated hot spare (DHS)

# **Fixes**

This release contains fixes for **CVE-2014-7169** and **CVE-2014-6271**.

## **Important Notes**

- In DLCI for SC2012 VMM version 1.0.1, you cannot use hardware profiles created for 11<sup>th</sup> generation and 12<sup>th</sup> generation PowerEdge servers in DLCI SC2012 VMM version 1.0.
- If the 11<sup>th</sup> and 12<sup>th</sup> generation of PowerEdge servers are discovered in DLCI for SC2012 VMM version 1.0 and you have upgraded to DLCI for SC2012 VMM version 1.0.1; After upgrade, rediscover the servers and check for compliance.

# **Known Issues**

**42439**: When you want to create a hardware profile using a reference server that was deployed by DLCI for SC2012 VMM, you may see empty set of disks or the message "Unable to get RAID topology." The reason for this is that the iDRAC system inventory is not updated.

**Workaround**: (Do this action only once.) Reset iDRAC in the reference server and then recreate the hardware profile.

#### **Versions Affected**:

•  $11<sup>th</sup>$  and  $12<sup>th</sup>$  generation of Dell PowerEdge servers

**38365:** When an add-in is imported into the SC2012 VMM console, the console may crash.

**Workaround**: See issue 5 in this knowledge base URL:

#### **support.microsoft.com/kb/2785682**

Do this update irrespective of the version of the update rollup that is installed.

#### **Versions Affected**:

- SC2012 VMM 2012 R2 Admin Console
- SC2012 VMM 2012 SP1 Admin Console

**49848**: Inappropriate error in activity log when invalid iDRAC credentials are selected during operating system deployment.

**Workaround**: During operating system deployment if you get "Read timeout" or "Connection timeout" ensure that the Host is reachable and you have selected a valid credential profile.

### **Versions Affected**:

 $\bullet$  12<sup>th</sup> and 13<sup>th</sup> generation of PowerEdge servers

**32421**: Few read-only attributes of a target server are not set as read only in hardware profile.

**Workaround**: Edit only the applicable BIOS attributes. For more information, see the reference server's BIOS settings. **Versions Affected**:

• 11<sup>th</sup> generation of PowerEdge servers

**51901**: On a dual controller system that contains virtual disk with a dedicated hot spare (DHS) and the number of virtual disks in the second controller are greater than the virtual disks present in the first controller; while applying RAID configuration, it is observed that the second controller's virtual disks will have inconsistent DHS.

**Workaround**: Have more virtual disks created on first controller (Integrated Controller).

#### **Versions Affected:**

• 12th and 13th generation of PowerEdge Servers

**51902**: If you update a credential profile name with an existing credential profile name, the existing credential profile is deleted with some unknown exception.

**Workaround**: Create RunAsAccount in SCVMM using the credentials of the user who has logged in to the DLCI console in the following format "Dell\_<profileName>."

#### **Versions Affected:**

- SC2012 VMM 2012 R2 Admin Console
- SC2012 VMM 2012 SP1 Admin Console

# **Installation Prerequisites**

Managed systems are the systems that are managed using DLCI for SC2012 VMM. Managed systems can include Microsoft Hyper-Vs.

System requirements for managed systems:

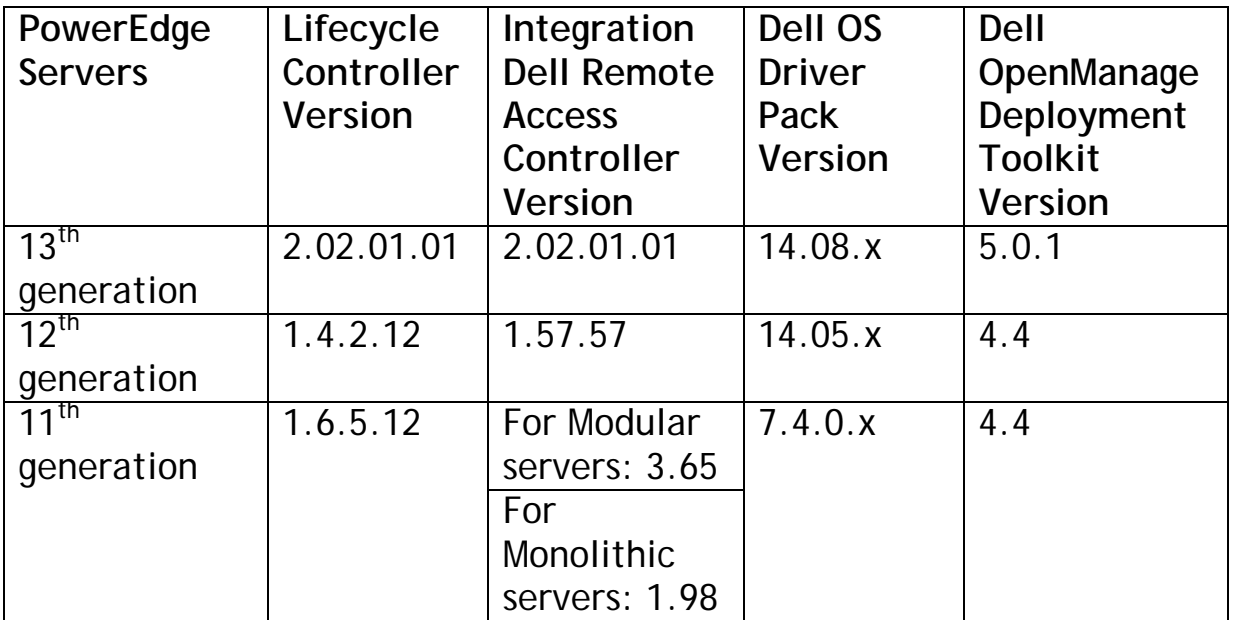

For operating system deployment, following versions of hypervisors are supported:

- Windows Server 2012
	- o Windows Server 2012 R2 Standard Edition
	- o Windows Server 2012 R2 Datacenter Edition
	- o Windows Server 2012 SP1 Standard Edition
	- o Windows Server 2012 SP1 Datacenter Edition
- Windows Server 2008
	- o Windows Server 2008 R2 SP1 Standard Edition
	- o Windows Server 2008 R2 SP1 Enterprise Edition
	- o Windows Server 2008 R2 SP1 Datacenter Edition

Also, see additional system requirements for Managed systems listed in *Dell Lifecycle Controller Integration Version 1.0.1 for Microsoft System Center Virtual Machine Manager User's Guide*.

# **Installation Instructions**

For an evaluation version of the product, register using the following URL: **marketing.dell.com/software-download-DLCISCVMM** and download the evaluation version.

For a production version, you must purchase the product license and the appropriate per node licenses by contacting a local Dell sales representative. Once you have the necessary licenses, access the following URL and download the product: **dell.com/support/licensing/us/en/19/Lkm/Index**

For information on installation or update procedure, see the "*Dell Lifecycle Controller Integration Version 1.0.1 for Microsoft System Center 2012 Virtual Machine Manager Installation Guide.*"

# **Contacting Dell**

**Note**: If you do not have an active Internet connection, you can find contact information on your purchase invoice, packing slip, bill, or Dell product catalog.

Dell provides several online and telephone-based support and service options. Availability varies by country and product, and some services may not be available in your area. To contact Dell for sales, technical support, or customer service issues:

- 1. Visit **www.dell.com/support**.
- 2. Select your support category.

3. Verify your country or region in the Choose a Country/Region dropdown menu at the top of page.

4. Select the appropriate service or support link based on your need.

For information on documentation support:

1. Go to **dell.com/support/manuals**.

2. In the Tell us about your Dell system section, under No, select Choose from a list of all Dell products and click Continue.

3. In the Select your product type section, click Software & Security.

4. In the Choose your Dell Software & Security section, click the required link from the following:

– Client System Management

- Enterprise System Management
- Remote Enterprise System Management
- Serviceability Tools
- 5. To view the document, click the required product version.

**NOTE**: You can also directly access the documents using the following links:

You can access other documents in one of the following ways: *From the following links:* 

• For OpenManage Connections Enterprise Systems Management documents —

**dell.com/OMConnectionsEnterpriseSystemsManagement** 

- For all Systems Management documents dell.com/softwaresecuritymanuals
- For Enterprise Systems Management documents dell.com/openmanagemanuals
- For Remote Enterprise Systems Management documents dell.com/esmmanuals
- For Serviceability Tools documents dell.com/serviceabilitytools
- For Client Systems Management documents dell.com/OMConnectionsClient
- For OpenManage Connections Client Systems Management documents — dell.com/OMConnectionsClient

-------------------------------------------------------------------------------------

Information in this document is subject to change without notice. Copyright © 2014 Dell Inc. All rights reserved. This product is protected by U.S. and international copyright and intellectual property laws. Dell and the Dell logo are trademarks of Dell Inc. in the United States and/or other jurisdictions. All other marks and names mentioned herein may be trademarks of their respective companies.